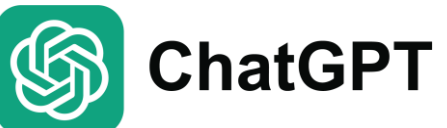

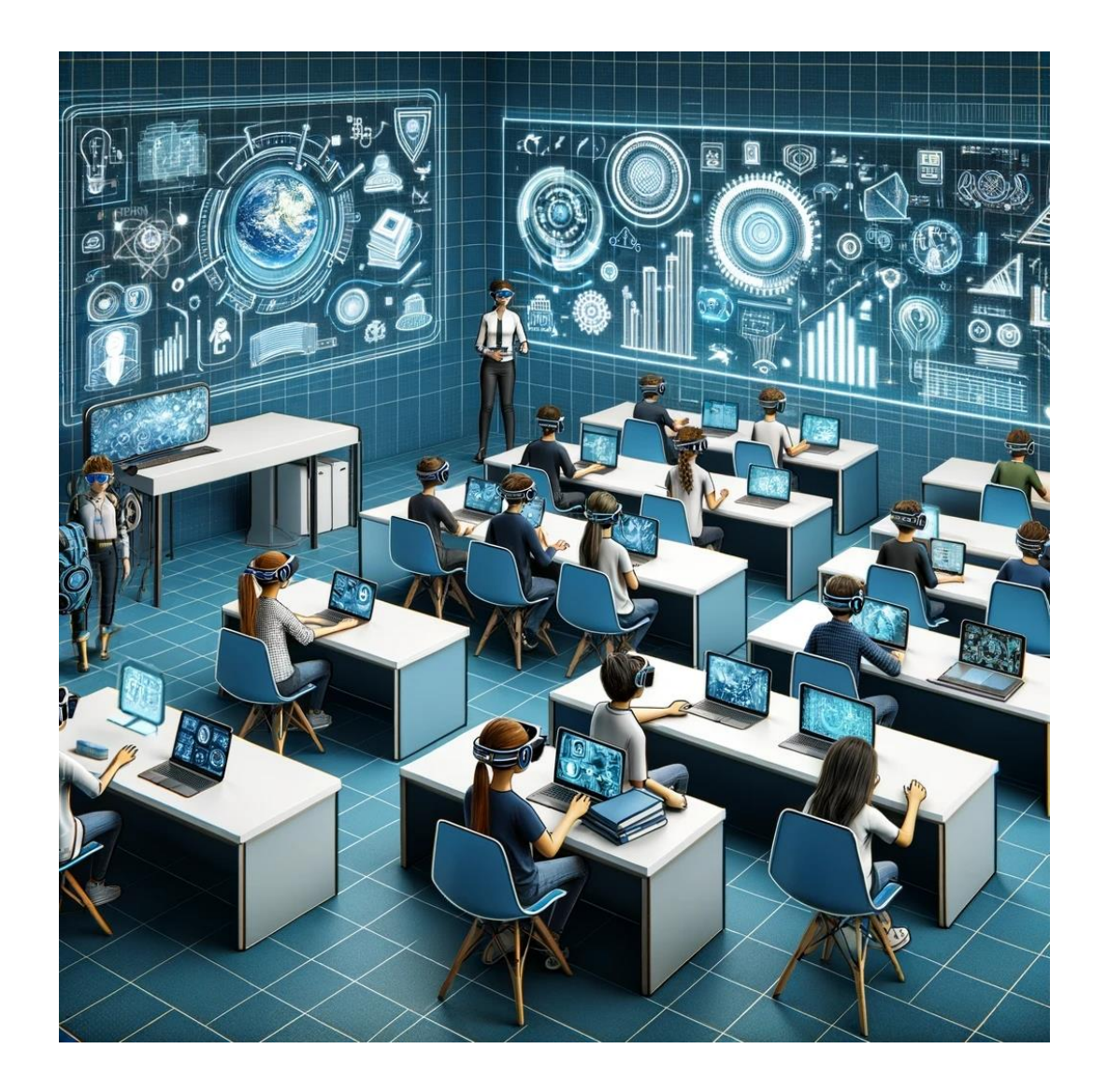

En este breve monográfico aprenderemos a usar ChatGPT para crear directamente cuestionarios y resúmenes interactivos en H5P y cuestionarios en formato GIFT para importarlos directamente al banco de preguntas de Moodle.

Lo más importante será dar las instrucciones adecuadas a ChatGPT para que genere el código que necesitamos. Probablemente, requerirá varios intentos hasta dar con las instrucciones precisas.

Los ejemplos desarrollados a continuación se han generado utilizando ChatGPT 4.

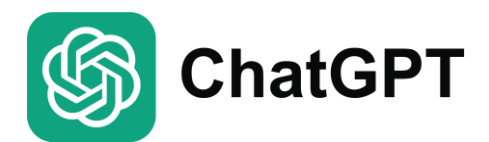

# **ChatGPT** → **H5P Single Choice Set**

#### **Ejemplo 1**

#### Tú

Crea un cuestionario de opción múltiple sobre la Inteligencia Artificial (IA). Crea 4 preguntas con 4 alternativas para cada pregunta. Genera las preguntas con la pregunta en la primera línea, la alternativa correcta en la siguiente línea y los distractores en las siguientes líneas. Separa cada pregunta con una línea vacía. No agregues etiquetas, formato o numeración. No asignar letras a las alternativas. Sigue el formato descrito de forma precisa, ya que pegaré el resultado en otra herramienta que espera este formato. Genera la respuesta como código preformateado.

El código generado por ChatGPT tendremos que copiarlo para llevarlo a nuestra actividad H5P.

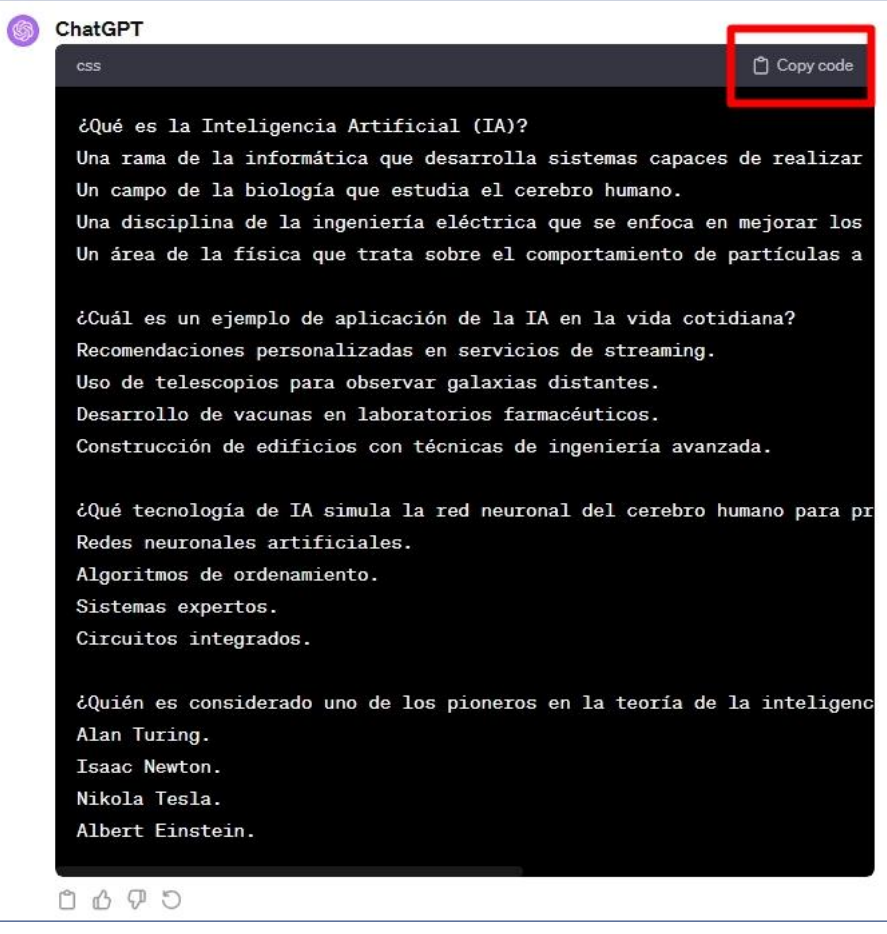

Ahora tendremos que agregar un nuevo contenido interactivo H5P a nuestro curso. Seleccionamos el tipo de contenido **Single Choice Set**, escribimos un **Título** para la actividad y pegamos en código generado por ChatGPT en el cuadro de texto "**Lista de preguntas**", habiendo activado previamente la pestaña **Textual**, tal y como se muestra en la figura siguiente. Y ya solo queda guardar y probar la actividad.

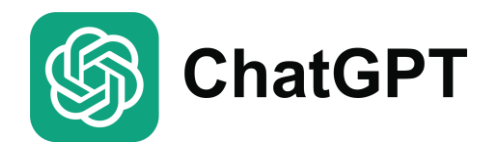

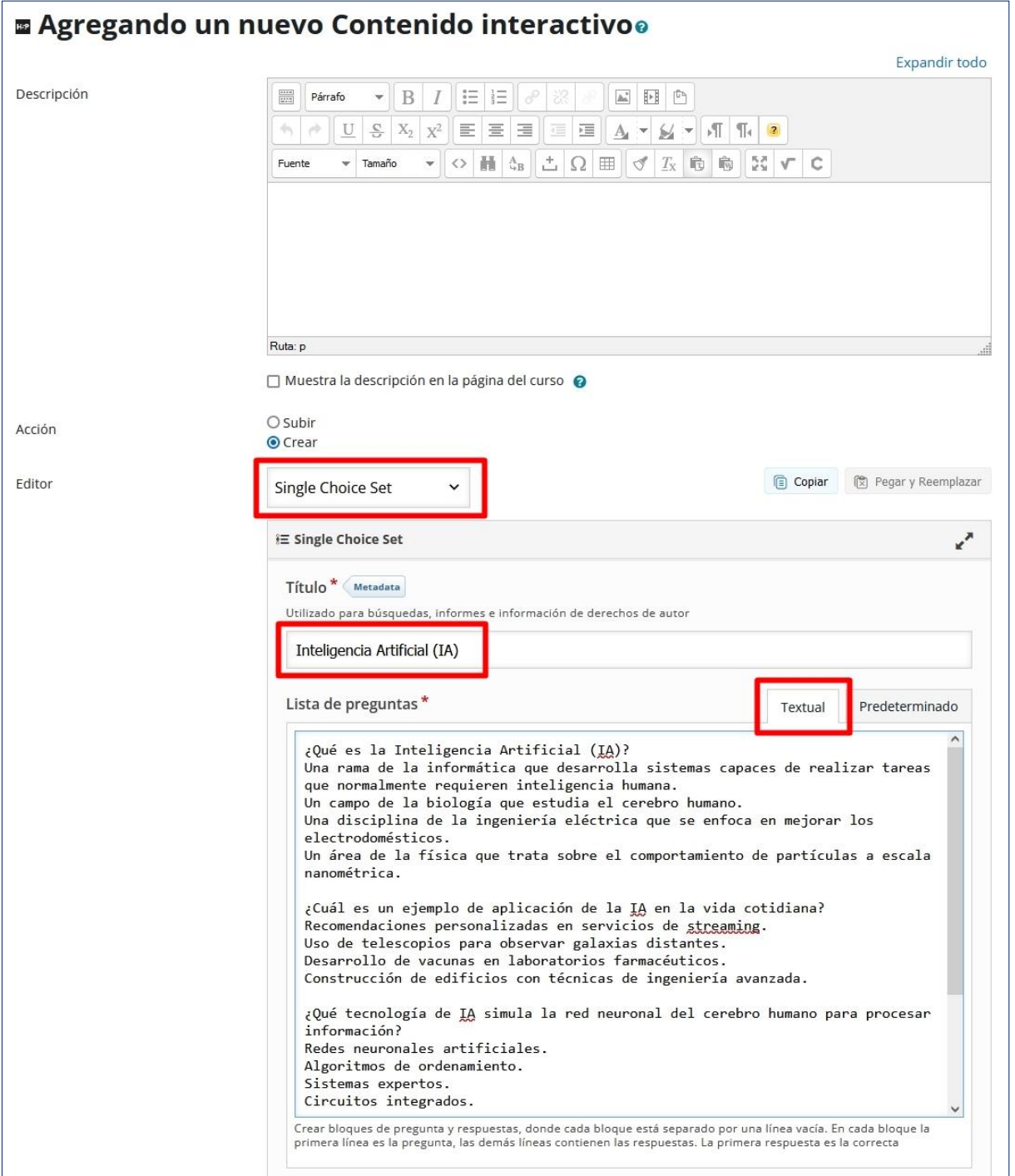

#### **Inteligencia Artificial (IA)**

¿Qué es la Inteligencia Artificial (IA)? 40 Una disciplina de la ingeniería eléctrica que se enfoca en mejorar los electrodomésticos. Una rama de la informática que desarrolla sistemas capaces de realizar tareas que normalmente requieren inteligencia humana. Un campo de la biología que estudia el cerebro humano. Un área de la física que trata sobre el comportamiento de partículas a escala nanométrica. C Reutilizar <> Incrustar  $H P$ 

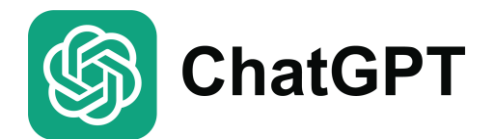

#### **Ejemplo 2**

#### Tú  $\mathbf{L}$

Crea un cuestionario de opción múltiple sobre la geografía de España. El público objetivo son estudiantes de 12 años. Crea 4 preguntas con 3 alternativas para cada pregunta. Genera las preguntas con la pregunta en la primera línea, la alternativa correcta en la siguiente línea y los distractores en las siguientes líneas. Separa cada pregunta con una línea vacía. No agregues etiquetas, formato o numeración. No asignar letras a las alternativas. Sigue el formato descrito de forma precisa, ya que pegaré el resultado en otra herramienta que espera este formato. Genera la respuesta como código preformateado.

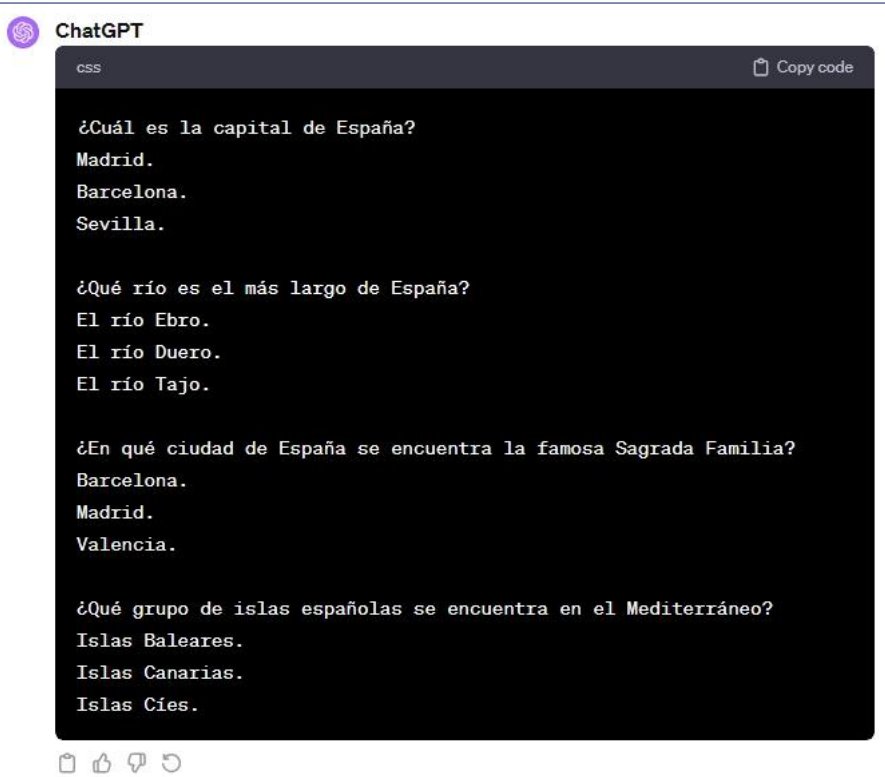

Seguimos el mismo procedimiento que el ejemplo anterior y este es el resultado:

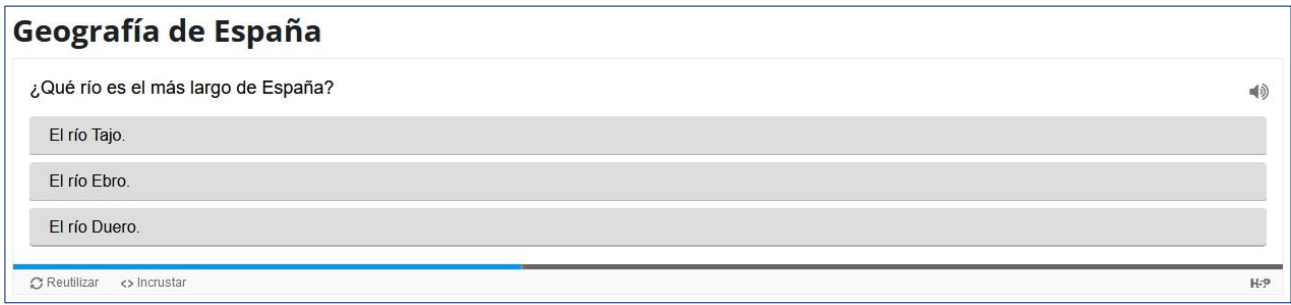

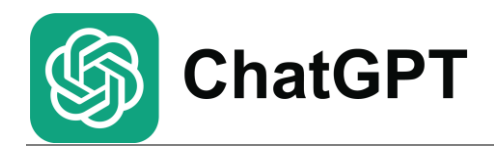

# **ChatGPT** → **H5P Summary**

#### **Ejemplo 3**

#### Tú S.

Crea un resumen de la Guerra Civil Española. Escríbelo como 5 afirmaciones, pero para cada una de las afirmaciones también crea 3 afirmaciones incorrectas para que el lector tenga el desafío de encontrar las 5 afirmaciones correctas. Utiliza este formato: escribe cada declaración en una línea separada. Utiliza una línea vacía para separar conjuntos de declaraciones. La primera afirmación siempre es correcta, seguida de las tres afirmaciones distractoras. No agregues etiquetas, formatos o numeraciones ni líneas vacías adicionales debajo de la declaración correcta. Genera la respuesta como código preformateado.

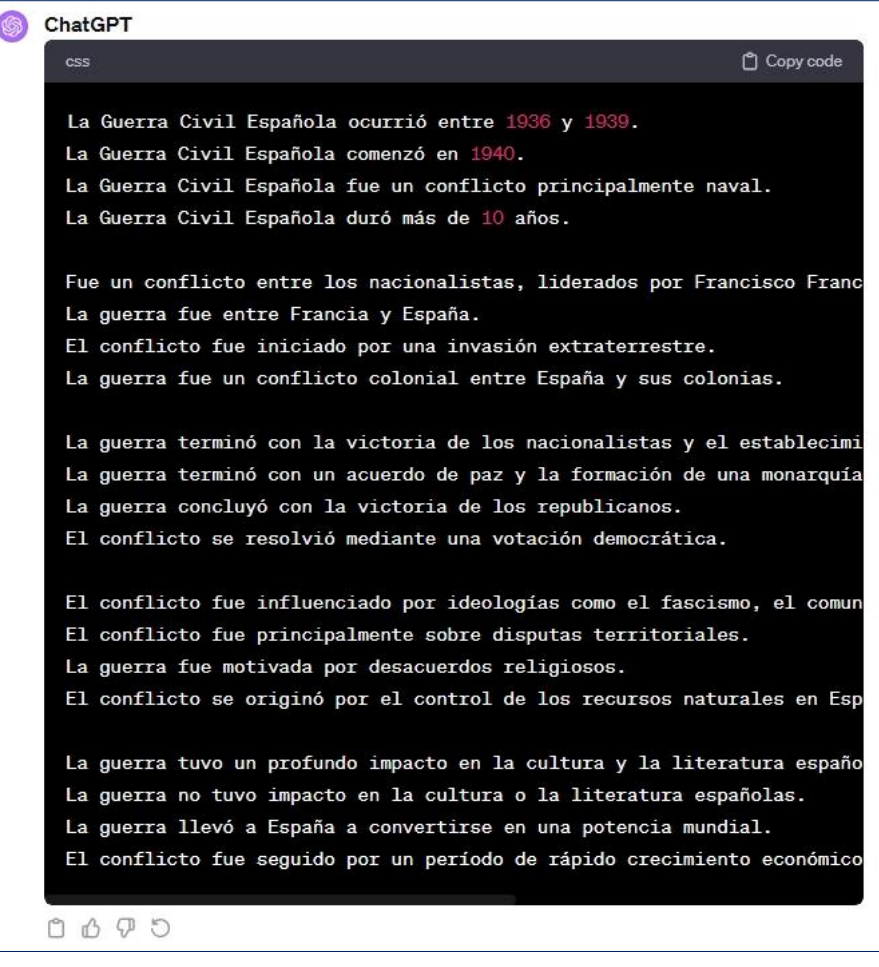

En este ejemplo, tendremos que agregar un contenido interactivo H5P a nuestro curso del tipo **Summary**. Escribimos un **Título** para la actividad y pegamos en código generado por ChatGPT en el cuadro de texto "**Resumen**", habiendo activado previamente la pestaña **Textual**. En las figuras siguientes se muestra cómo queda la configuración de la actividad H5P y el resultado después de guardarla.

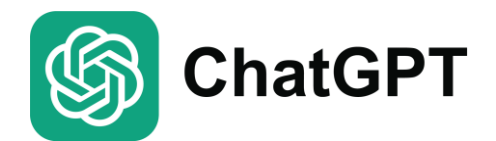

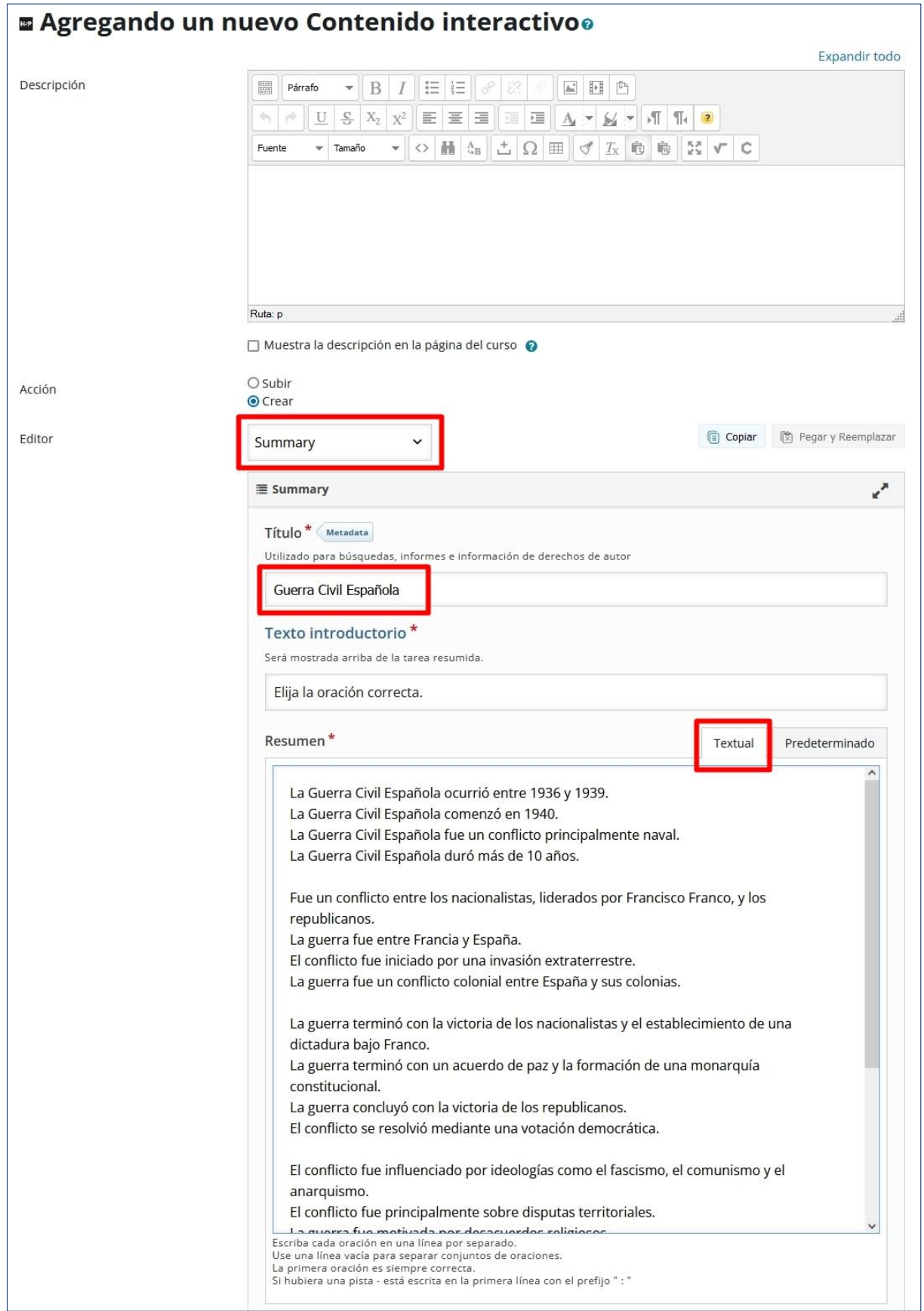

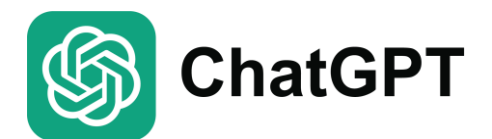

*Jesús Baños Sancho*

 $\blacktriangleright$  Progreso: 0/5

 $H P$ 

#### Guerra Civil Española

Elija la oración correcta.

La Guerra Civil Española fue un conflicto principalmente naval.

La Guerra Civil Española duró más de 10 años.

La Guerra Civil Española comenzó en 1940.

La Guerra Civil Española ocurrió entre 1936 y 1939.

C Reutilizar <> Incrustar

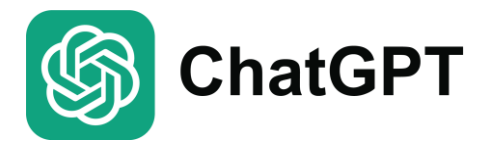

# **ChatGPT** → **H5P Drag the Words**

#### **Ejemplo 4**

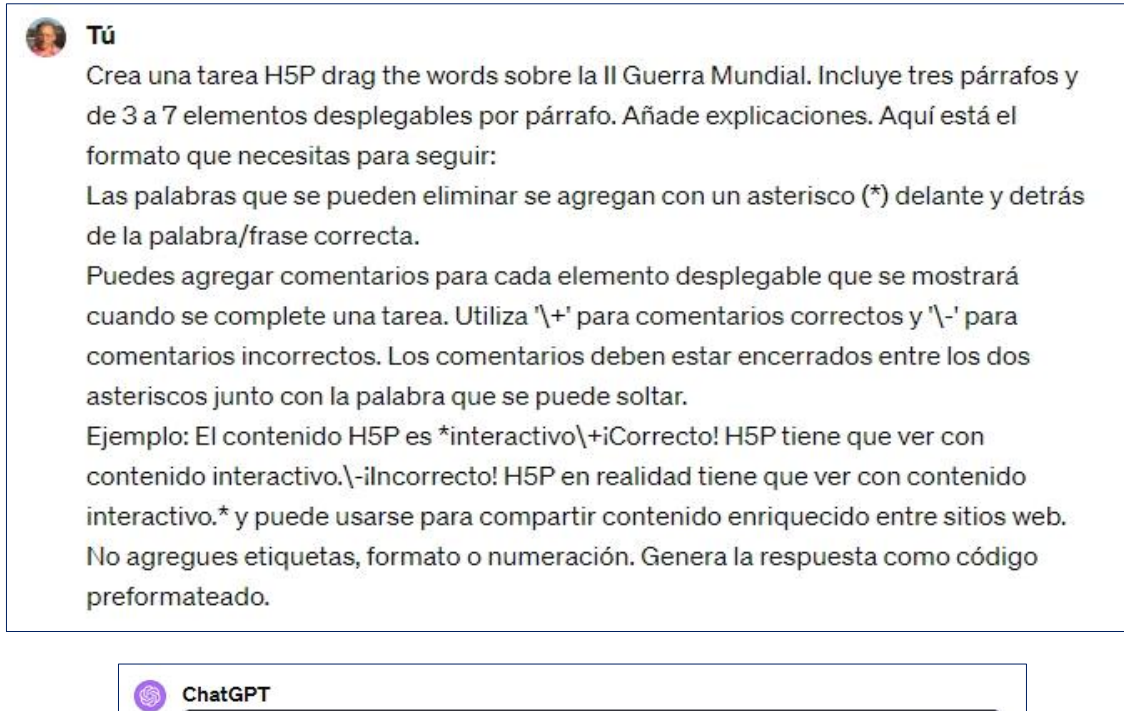

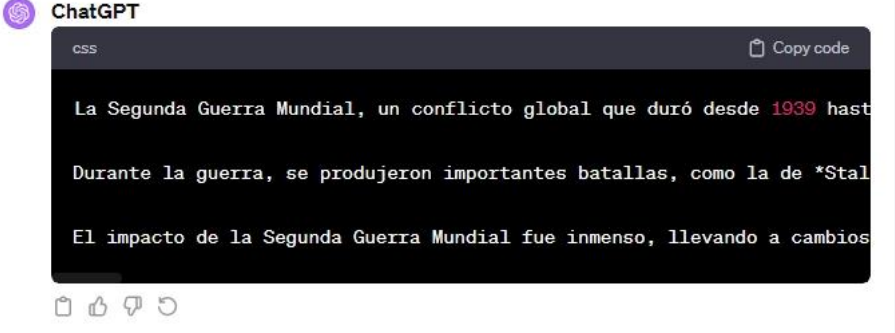

En este ejemplo, agregaremos un contenido interactivo H5P a nuestro curso del tipo **Drag the words**. Escribimos un **Título** para la actividad y pegamos en código generado por ChatGPT en el cuadro de texto "**Texto**". En las figuras siguientes se muestra cómo queda la configuración de la actividad H5P y el resultado después de guardarla.

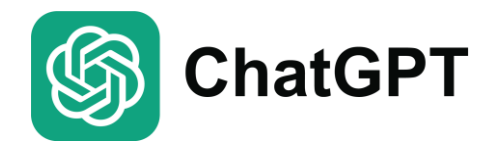

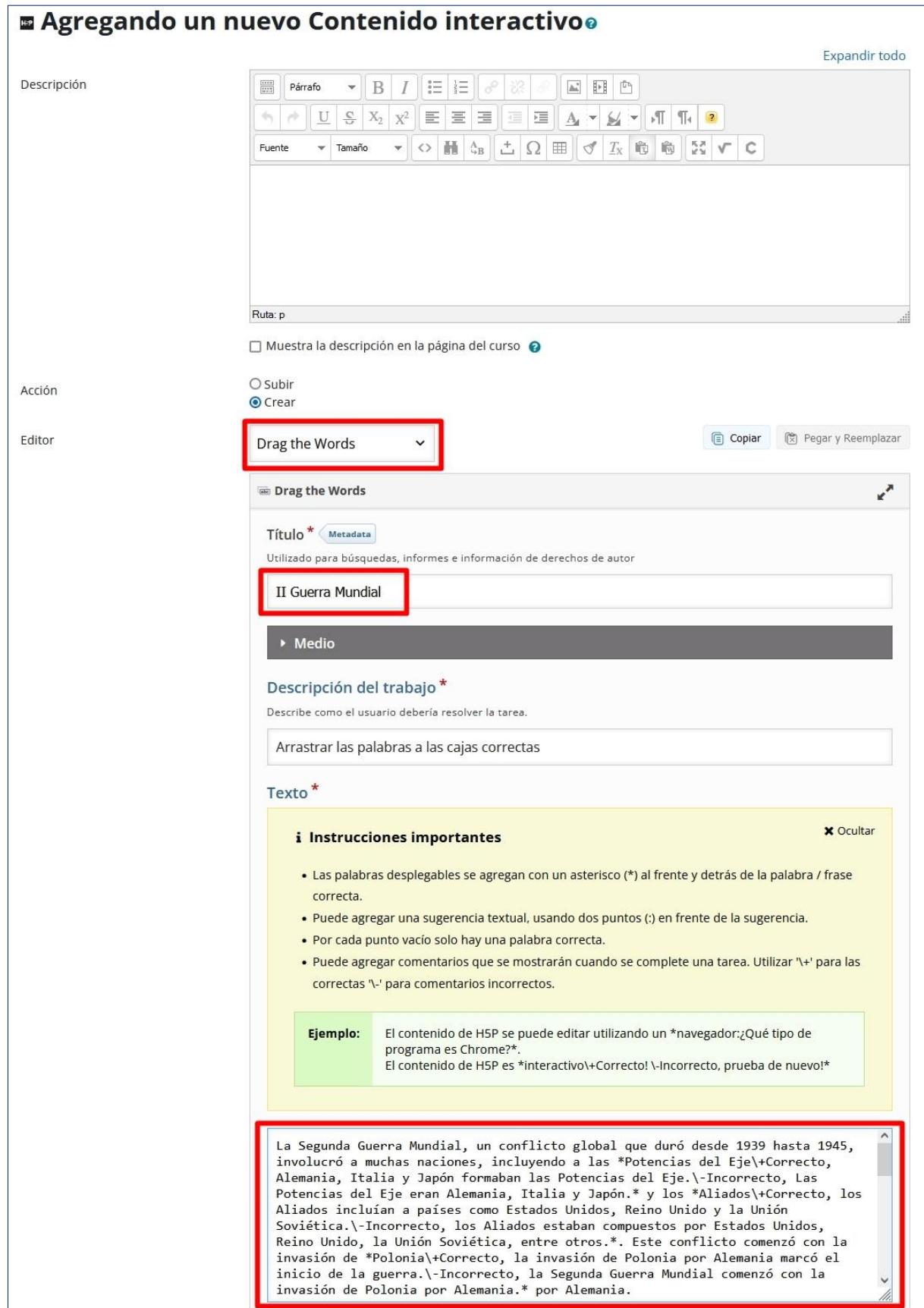

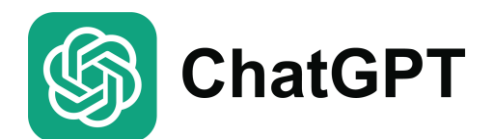

*Jesús Baños Sancho*

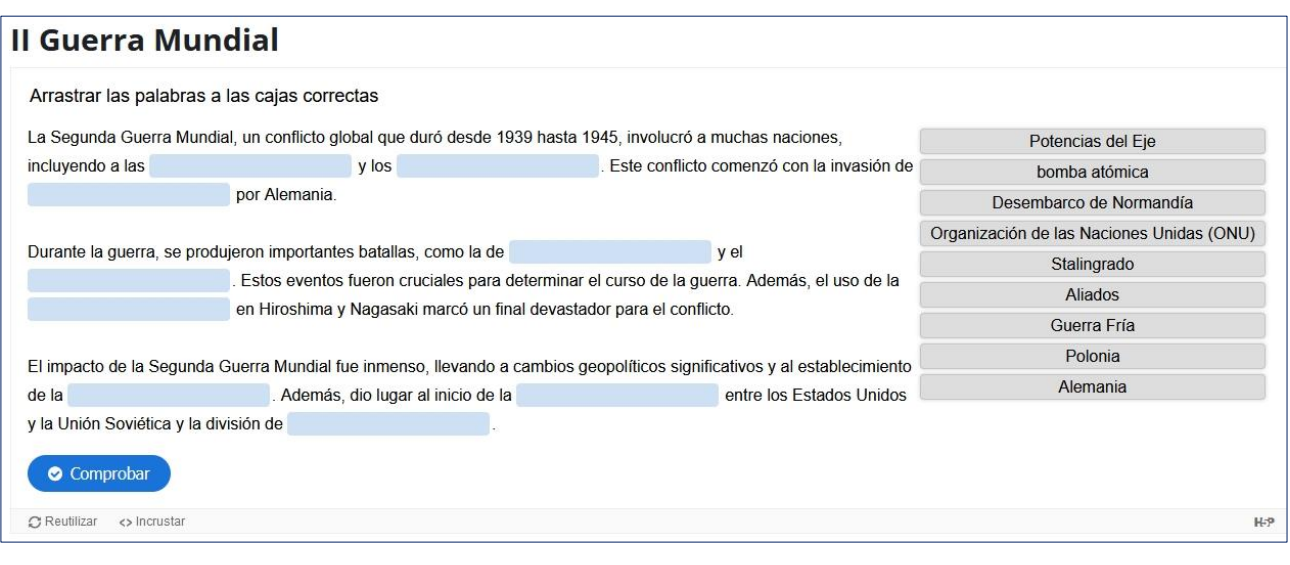

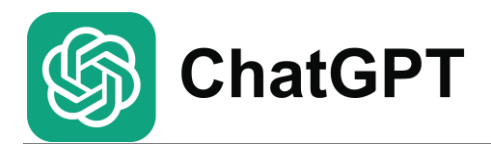

# $ChatGPT \rightarrow H5P$  Fill in the Blanks

#### **Ejemplo 5**

#### **D** Tú

Crea una actividad H5P Fill in the Blanks sobre las energías renovables. Primero redacta un resumen sobre este tipo de energías y, a continuación, selecciona palabras clave en ese texto y márcalas con un asterisco (\*) delante y detrás de cada palabra. No agregues etiquetas, formato o numeración. Genera la respuesta como código preformateado.

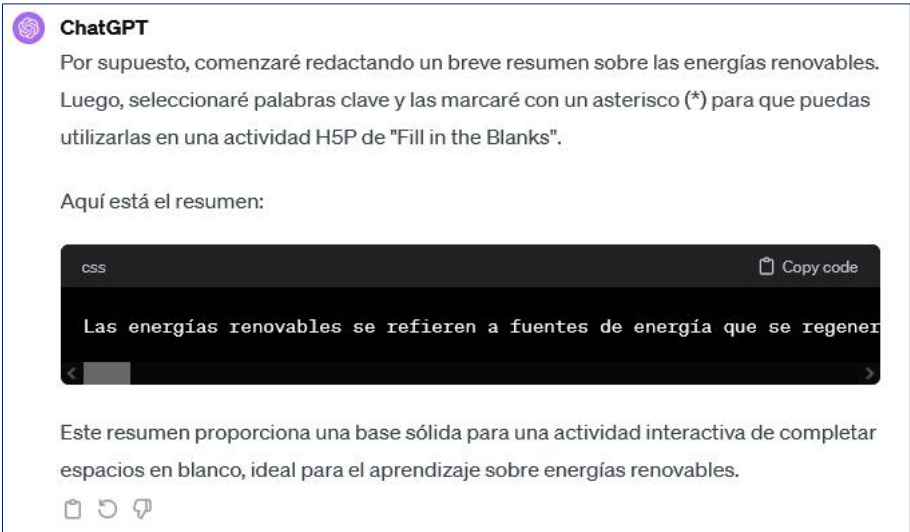

En este ejemplo, agregaremos un contenido interactivo H5P a nuestro curso del tipo **Fill in the Blanks**. Escribimos un **Título** para la actividad y pegamos en código generado por ChatGPT en el cuadro de texto "**Bloque de Texto**". En las figuras siguientes se muestra cómo queda la configuración de la actividad H5P y el resultado después de guardarla.

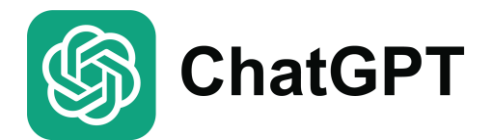

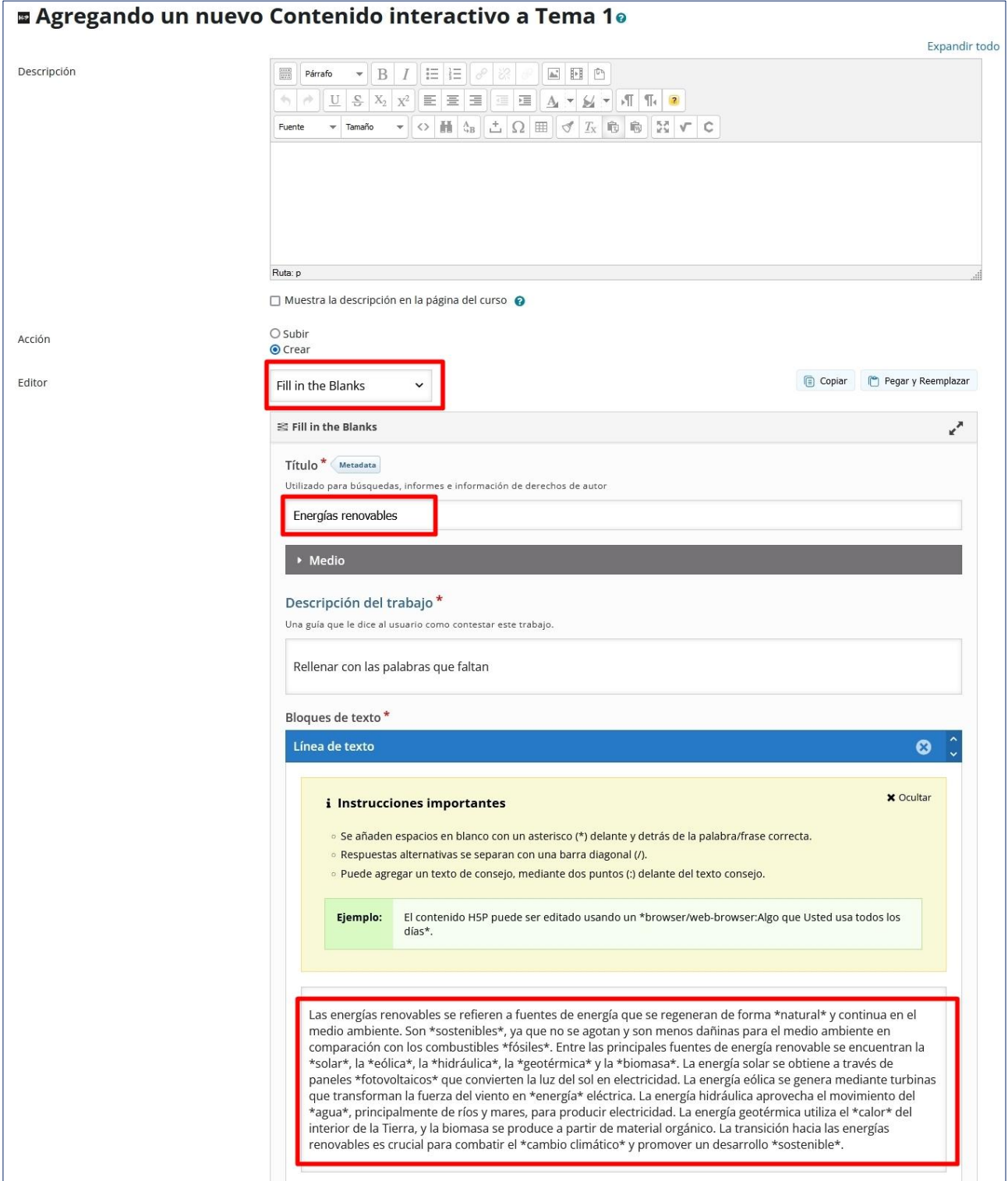

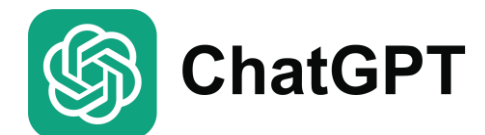

*Jesús Baños Sancho*

#### **Energías renovables**

 $\circledR$  Reutilizar  $\leftrightarrow$  Incrustar

#### Rellenar con las palabras que faltan

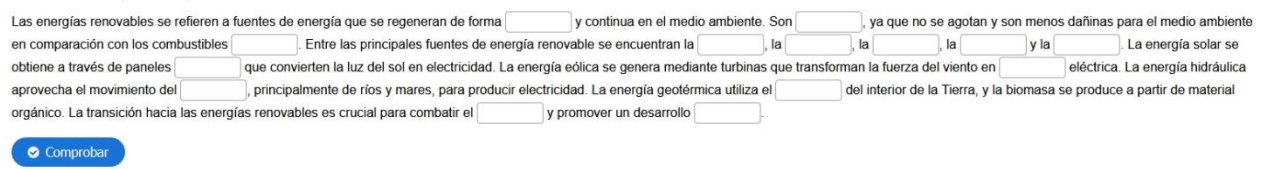

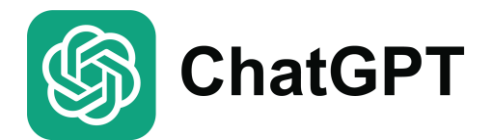

## **ChatGPT** → **Cuestionario Moodle en formato GIFT**

#### **Ejemplo 6**

#### **O** Tú

Crea un cuestionario de opción múltiple sobre la obra de Cervantes "El Quijote". Crea 10 preguntas con 4 alternativas para cada pregunta. Genera las preguntas de la siguiente forma: En la primera línea el enunciado de la pregunta; en la segunda línea escribe el carácter '{'; en la tercera línea la opción correcta precedida del signo '='; en las líneas cuarta, quinta y sexta las opciones distractoras precedidas cada una por el carácter '~'; finaliza con una séptima línea que contenga el carácter '}'. Separa cada pregunta con una línea vacía. Finaliza cada opción con un punto. No agregues etiquetas, formato o numeración. No asignar letras a las alternativas. Sigue el formato descrito de forma precisa, ya que pegaré el resultado en otra herramienta que espera este formato. Genera la respuesta como código preformateado.

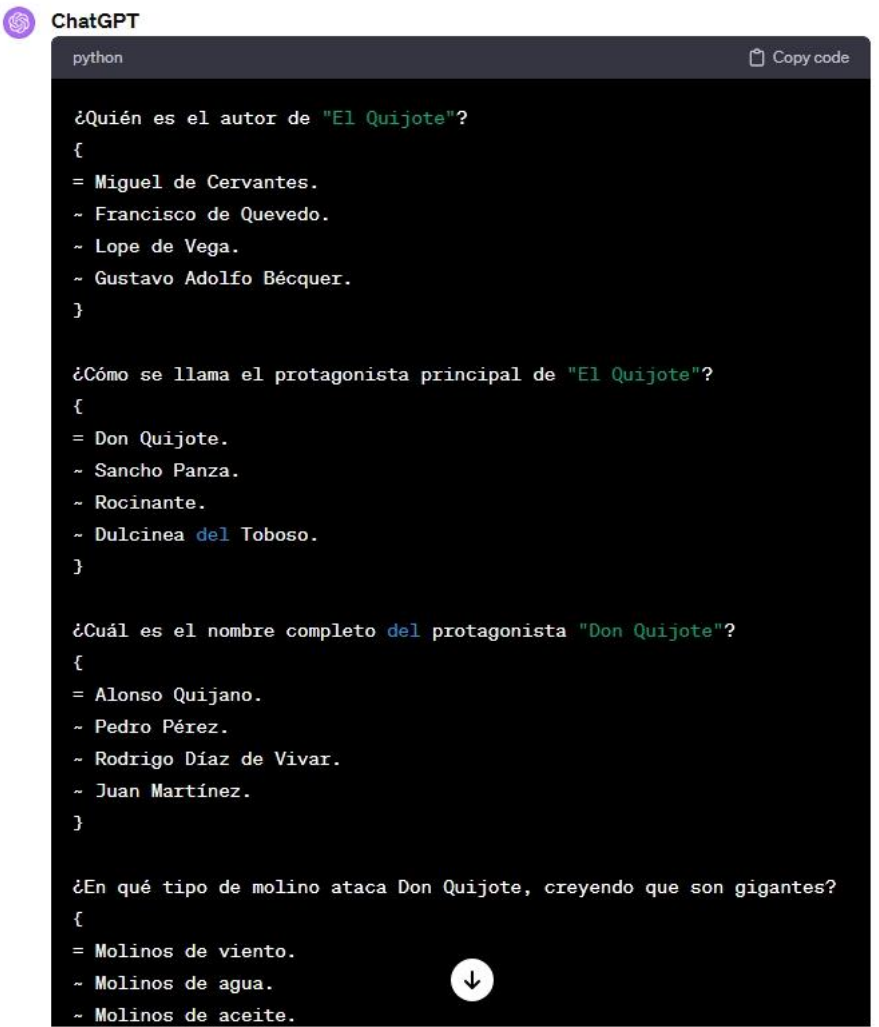

Con este ejemplo lo que queremos es generar preguntas para incorporarlas al banco de preguntas de Moodle. Lo que tendremos que hacer es copiar el código generado por ChatGPT a un editor de texto (por ejemplo, el

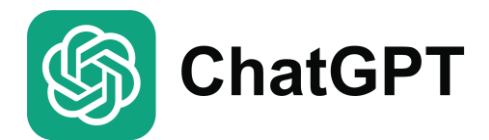

Bloc de notas de Windows). Guardamos el archivo con el texto (en este caso, lo he llamado "Preguntas El Quijote.txt").

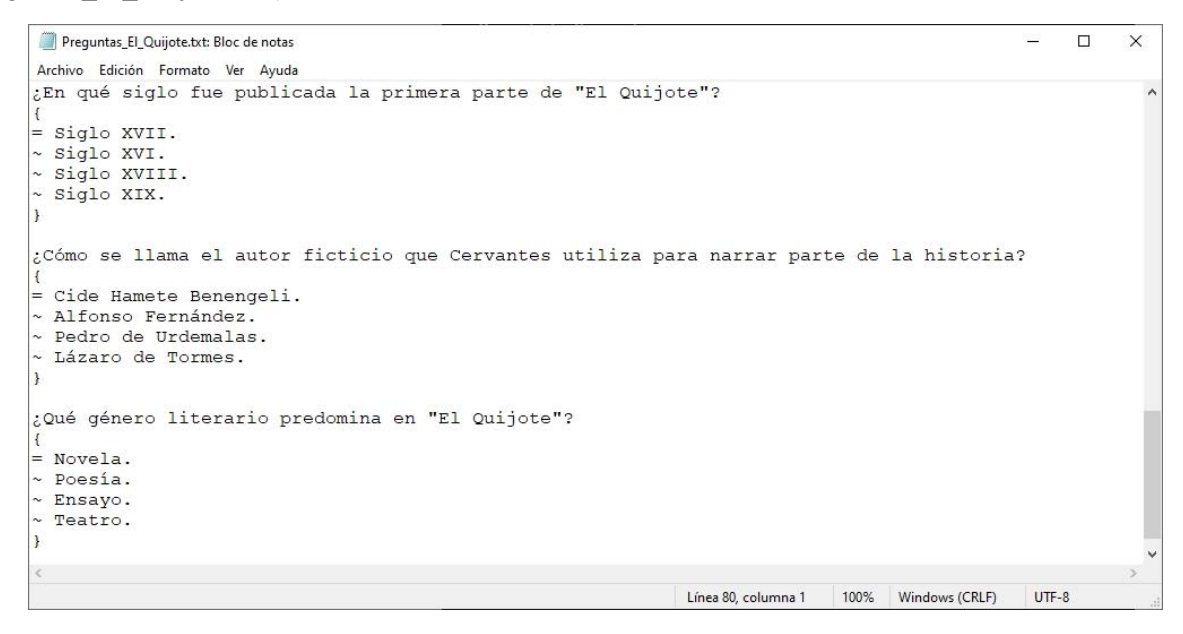

Ahora tendremos que importar las preguntas contenidas en el archivo al Banco de preguntas de Moodle. Para ello, tendremos que seleccionar "Importar" en el desplegable de acciones sobre el Banco, elegir el formato de archivo GIFT, arrastrar el archivo a la zona de "Importar preguntas" y pulsar en el botón Importar.

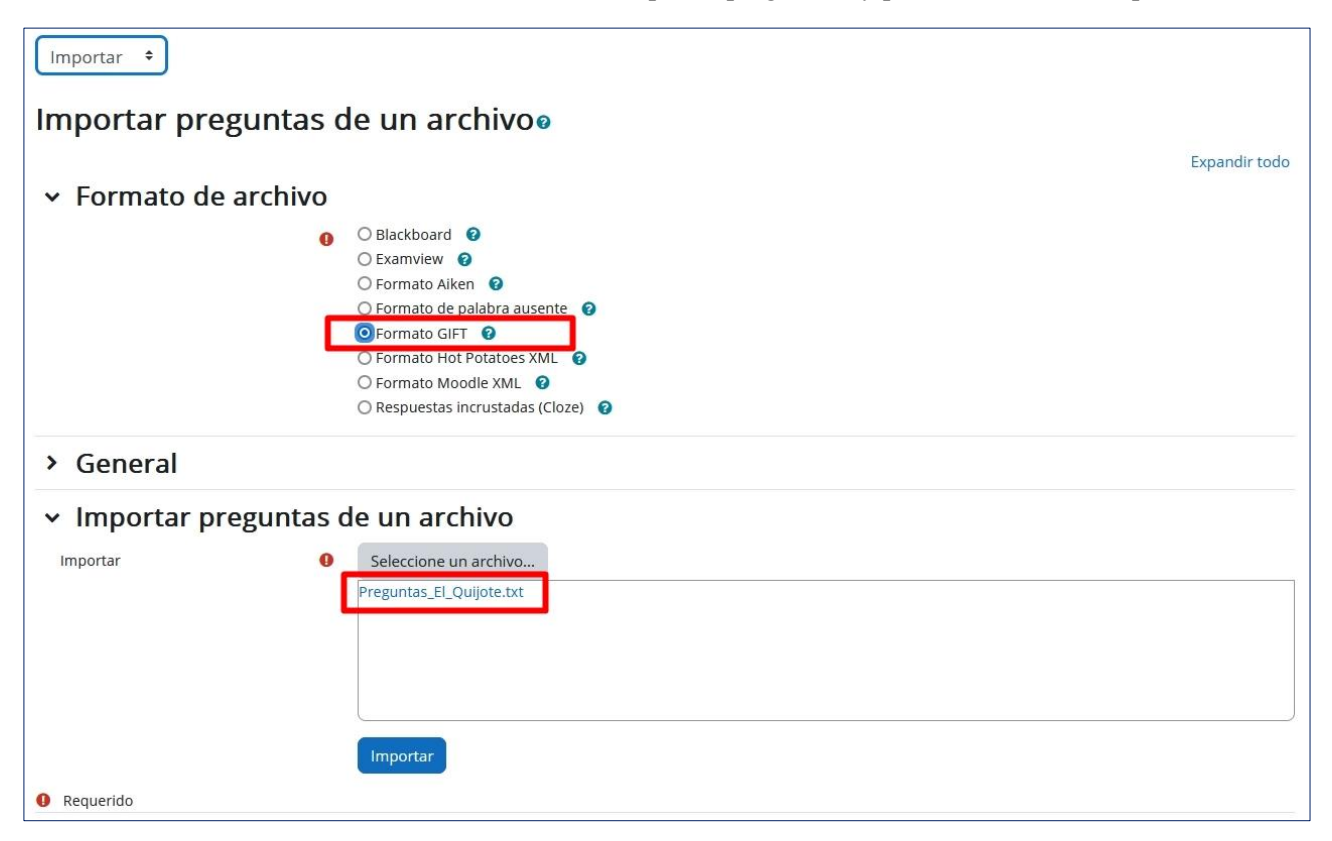

Se procesará el archivo y, si todo ha ido bien (sin errores), se habrán importado al Banco de preguntas todas las preguntas contenidas en el archivo.

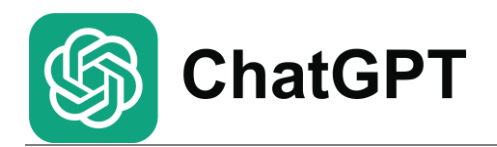

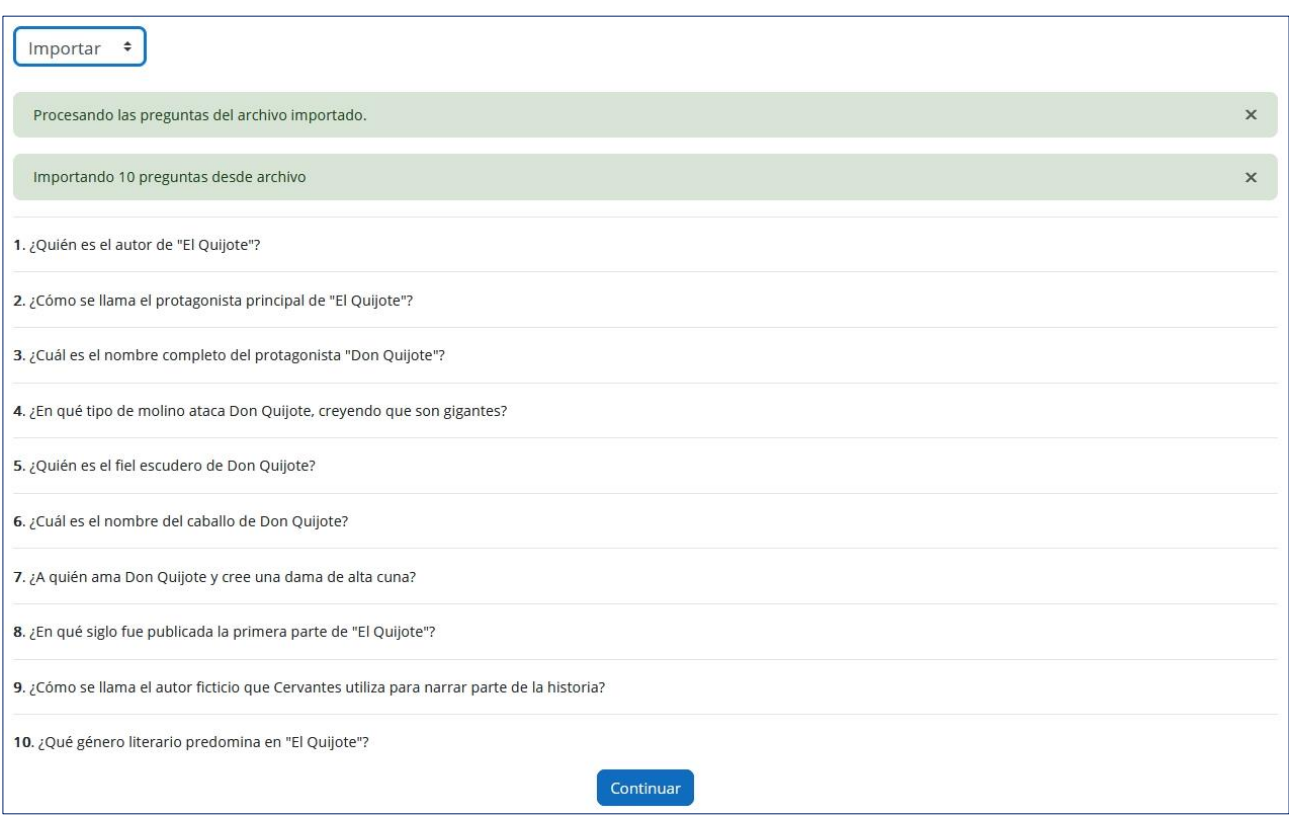

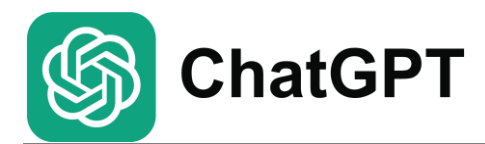

#### **Ejemplo 1**

Crea un cuestionario de opción múltiple sobre la Inteligencia Artificial (IA). Crea 4 preguntas con 4 alternativas para cada pregunta. Genera las preguntas con la pregunta en la primera línea, la alternativa correcta en la siguiente línea y los distractores en las siguientes líneas. Separa cada pregunta con una línea vacía. No agregues etiquetas, formato o numeración. No asignar letras a las alternativas. Sigue el formato descrito de forma precisa, ya que pegaré el resultado en otra herramienta que espera este formato. Genera la respuesta como código preformateado.

#### **Ejemplo 2**

Crea un cuestionario de opción múltiple sobre la geografía de España. El público objetivo son estudiantes de 12 años. Crea 4 preguntas con 3 alternativas para cada pregunta. Genera las preguntas con la pregunta en la primera línea, la alternativa correcta en la siguiente línea y los distractores en las siguientes líneas. Separa cada pregunta con una línea vacía. No agregues etiquetas, formato o numeración. No asignar letras a las alternativas. Sigue el formato descrito de forma precisa, ya que pegaré el resultado en otra herramienta que espera este formato. Genera la respuesta como código preformateado.

## **Ejemplo 3**

Crea un resumen de la Guerra Civil Española. Escríbelo como 5 afirmaciones, pero para cada una de las afirmaciones también crea 3 afirmaciones incorrectas para que el lector tenga el desafío de encontrar las 5 afirmaciones correctas. Utiliza este formato: escribe cada declaración en una línea separada. Utiliza una línea vacía para separar conjuntos de declaraciones. La primera afirmación siempre es correcta, seguida de las tres afirmaciones distractoras. No agregues etiquetas, formatos o numeraciones ni líneas vacías adicionales debajo de la declaración correcta. Genera la respuesta como código preformateado.

## **Ejemplo 4**

Crea una tarea H5P drag the words sobre la II Guerra Mundial. Incluye tres párrafos y de 3 a 7 elementos desplegables por párrafo. Añade explicaciones. Aquí está el formato que necesitas para seguir:

Las palabras que se pueden eliminar se agregan con un asterisco (\*) delante y detrás de la palabra/frase correcta.

Puedes agregar comentarios para cada elemento desplegable que se mostrará cuando se complete una tarea. Utiliza '\+' para comentarios correctos y '\-' para comentarios incorrectos. Los comentarios deben estar encerrados entre los dos asteriscos junto con la palabra que se puede soltar.

Ejemplo: El contenido H5P es \*interactivo\+¡Correcto! H5P tiene que ver con contenido interactivo.\- ¡Incorrecto! H5P en realidad tiene que ver con contenido interactivo.\* y puede usarse para compartir contenido enriquecido entre sitios web.

No agregues etiquetas, formato o numeración. Genera la respuesta como código preformateado.

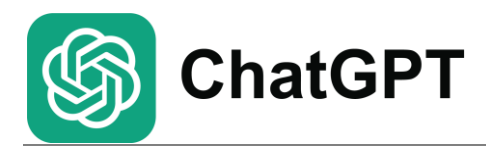

#### **Ejemplo 5**

Crea una actividad H5P Fill in the Blanks sobre las energías renovables. Primero redacta un resumen sobre este tipo de energías y, a continuación, selecciona palabras clave en ese texto y márcalas con un asterisco (\*) delante y detrás de cada palabra.

No agregues etiquetas, formato o numeración. Genera la respuesta como código preformateado.

#### **Ejemplo 6**

Crea un cuestionario de opción múltiple sobre la obra de Cervantes "El Quijote". Crea 10 preguntas con 4 alternativas para cada pregunta. Genera las preguntas de la siguiente forma: En la primera línea el enunciado de la pregunta; en la segunda línea escribe el carácter '{'; en la tercera línea la opción correcta precedida del signo '='; en las líneas cuarta, quinta y sexta las opciones distractoras precedidas cada una por el carácter ' $\sim$ '; finaliza con una séptima línea que contenga el carácter '}'.

Separa cada pregunta con una línea vacía. Finaliza cada opción con un punto. No agregues etiquetas, formato o numeración. No asignar letras a las alternativas. Sigue el formato descrito de forma precisa, ya que pegaré el resultado en otra herramienta que espera este formato. Genera la respuesta como código preformateado.